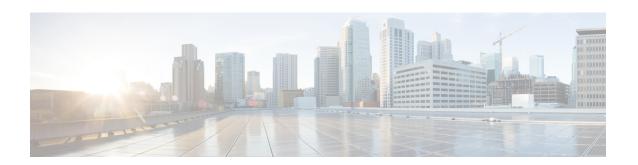

## **Object Tracking: IPv6 Route Tracking**

The Object Tracking: IPv6 Route Tracking feature expands the Enhanced Object Tracking (EOT) functionality to allow the tracking of IPv6 routes.

- Restrictions for Object Tracking: IPv6 Route Tracking, on page 1
- Information About Object Tracking: IPv6 Route Tracking, on page 1
- How to Configure Object Tracking: IPv6 Route Tracking, on page 2
- Configuration Examples for Object Tracking: IPv6 Route Tracking, on page 6
- Additional References for Object Tracking: IPv6 Route Tracking, on page 7
- Feature Information for Object Tracking: IPv6 Route Tracking, on page 7

## **Restrictions for Object Tracking: IPv6 Route Tracking**

Object Tracking: IPv6 Route Tracking is not Stateful Switchover (SSO)-aware and cannot be used with Hot Standby Router Protocol (HSRP), Virtual Router Redundancy Protocol (VRRP), or Gateway Load Balancing Protocol (GLBP) in SSO mode.

## **Information About Object Tracking: IPv6 Route Tracking**

### **Enhanced Object Tracking and IPv6 Route Tracking**

Enhanced Object Tracking (EOT) provides complete separation between the objects to be tracked and the action to be taken by a client when a tracked object changes. Thus, several clients such as Hot Standby Router Protocol (HSRP), Virtual Router Redundancy Protocol (VRRP), or Gateway Load Balancing Protocol (GLBP) can register interest with a tracking process, track the same object, and each take different a action when the object changes.

Each tracked object is identified by a unique number that is specified on the tracking CLI. Client processes use this number to track a specific object.

A tracking process periodically polls tracked objects and notes any change in value. The changes in the tracked object are communicated to interested client processes, either immediately or after a specified delay. The object values are reported as either up or down.

The Object Tracking: IPv6 Route Tracking feature expands EOT functionality to allow the tracking of IPv6 routes.

# **How to Configure Object Tracking: IPv6 Route Tracking**

## **Tracking the IPv6-Routing State of an Interface**

#### **SUMMARY STEPS**

- 1. track timer interface {seconds | msec milliseconds}
- 2. track object-number interface type number ipv6 routing
- 3. carrier-delay
- **4. delay** {**up** *seconds* [**down** *seconds*] | [**up** *seconds*] **down** *seconds*}
- 5. end
- **6. show track** *object-number*

### **DETAILED STEPS**

#### **Procedure**

|        | Command or Action                                                                                                    | Purpose                                                                                                    |
|--------|----------------------------------------------------------------------------------------------------|----------------------------------------------------------------------------------------------------|
| Step 1 | <pre>track timer interface {seconds   msec milliseconds} Example:  Device(config) # track timer interface 5</pre>              | (Optional) Specifies the interval that a tracking process polls the tracked interface.  • The default interval that the tracking process polls interface objects is 1 second.  Note  All polling frequencies can be configured down to 500 milliseconds, overriding the minimum 1-second interval configured using the msec keyword and milliseconds |
| Step 2 | <pre>track object-number interface type number ipv6 routing Example:  Device(config) # track 1 interface GigabitEthernet</pre> | Tracks the IPv6-routing state of an interface and enters tracking configuration mode.  • IPv6-route tracking tracks an IPv6 route in the routing table and the ability of an interface to route IPv6 packets.                                                                                                    |
| Step 3 | <pre>carrier-delay Example:  Device(config-track) # carrier-delay</pre>                                                        | (Optional) Enables enhanced object tracking to consider the carrier-delay timer when tracking the status of an interface.                                                                                                    |
| Step 4 | <pre>delay {up seconds [down seconds]   [up seconds] down seconds}</pre> Example:                                              | (Optional) Specifies a period of time (in seconds) to delay communicating state changes of a tracked object.                                                                                                    |

|        | Command or Action                 | Purpose                                                                                                    |
|--------|-----------------------------------|----------------------------------------------------------------------------------------------------|
|        | Device(config-track)# delay up 30 | The <b>up</b> keyword specifies the time to delay the notification of an up event. The <b>down</b> keyword specifies the time to delay the notification of a down event. |
| Step 5 | end                               | Returns to privileged EXEC mode.                                                                                                    |
|        | Example:                          |                                                                                                    |
|        | Device(config-track)# end         |                                                                                                    |
| Step 6 | show track object-number          | Displays tracking information.                                                                                                    |
|        | Example:                          | • Use this command to verify the configuration.                                                                                                    |
|        | Device# show track 1              |                                                                                                    |

## **Tracking the Threshold of IPv6-Route Metrics**

### **SUMMARY STEPS**

- 1. track timer ipv6 route {seconds | msec milliseconds}
- 2. track resolution ipv6 route  $\{bgp \mid eigrp \mid isis \mid ospf \mid static \}$  resolution-value
- 3. track object-number ipv6 route ipv6-address/prefix-length metric threshold
- **4. delay** {**up** *seconds* [**down** *seconds*] | [**up** *seconds*] **down** *seconds*}
- 5. ipv6 vrf vrf-name
- **6. threshold metric** {**up** *number* [**down** *number*] | **down** *number* [**up** *number*]}
- 7. end
- **8. show track** *object-number*

### **DETAILED STEPS**

### **Procedure**

|        | Command or Action                                              | Purpose                                                                                                    |
|--------|----------------------------------------------------------------|----------------------------------------------------------------------------------------------------|
| Step 1 | track timer ipv6 route {seconds   msec milliseconds}  Example: | (Optional) Specifies the interval that a tracking process polls the tracked object.                                                                                            |
|        | Device(config)# track timer ipv6 route 20                      | • The default interval that the tracking process polls IPv6-route objects is 15 seconds.                                                                                       |
|        |                                                                | Note All polling frequencies can be configured down to 500 milliseconds, overriding the minimum 1-second interval configured using the msec keyword and milliseconds argument. |

|        | Command or Action                                                                  | Purpose                                                                                                    |
|--------|------------------------------------------------------------------------------------|----------------------------------------------------------------------------------------------------|
| Step 2 | track resolution ipv6 route {bgp   eigrp   isis   ospf   static } resolution-value | (Optional) Specifies resolution parameters for a tracked object.                                                                                                    |
|        | Example:                                                                           | Use this command to change the default metric resolution values.                                                                                                    |
|        | Device(config)# track resolution ipv6 route eigrp 300                              |                                                                                                    |
| Step 3 | track object-number ipv6 route ipv6-address/prefix-length metric threshold         | Tracks the scaled metric value of an IPv6 route to determine if it is above or below a threshold and enters tracking                                                                                                    |
|        | Example:                                                                           | configuration mode.                                                                                                    |
|        | Device(config) # track 6 ipv6 route 2001:DB8:0:ABCD::1/10 metric threshold         | • The default down value is 255, which equates to an inaccessible route.                                                                                                    |
|        | 2001:DB6:U:ABCD::1/10 metric threshold                                             | • The default up value is 254.                                                                                                    |
| Step 4 | delay {up seconds [down seconds]   [up seconds] down seconds}                      | (Optional) Specifies a period of time (in seconds) to delay communicating state changes of a tracked object.                                                                                                    |
|        | Example:                                                                           | Note                                                                                                    |
|        | Device(config-track)# delay up 30                                                  | The <b>up</b> keyword specifies the time to delay the notification of an up event. The <b>down</b> keyword specifies the time to delay the notification of a down event.                                                                                                    |
| Step 5 | ipv6 vrf vrf-name                                                                  | (Optional) Tracks an IPv6 route in a specific VPN virtual                                                                                                    |
|        | Example:                                                                           | routing and forwarding (VRF) table.                                                                                                    |
|        | Device(config-track)# ipv6 vrf VRF1                                                |                                                                                                    |
| Step 6 | threshold metric {up number [down number]   down number [up number ]}              | (Optional) Sets a metric threshold other than the default value.                                                                                                    |
|        | Example:                                                                           | Note                                                                                                    |
|        | Device(config-track)# threshold metric up 254 down 255                             | The <b>up</b> keyword specifies the up threshold. The state is up if the scaled metric for that route is less than or equal to the up threshold. The default up threshold is 254. The <b>down</b> keyword specifies the down threshold. The state is down if the scaled metric for that route is greater than or equal to the down threshold. The default down threshold is 255. |
| Step 7 | end                                                                                | Returns to privileged EXEC mode.                                                                                                    |
|        | Example:                                                                           |                                                                                                    |
|        | Device(config-track)# end                                                          |                                                                                                    |
| Step 8 | show track object-number                                                           | (Optional) Displays tracking information.                                                                                                    |
|        | Example:                                                                           | Use this command to verify the configuration.                                                                                                    |
|        | Device# show track 6                                                               |                                                                                                    |

## **Tracking IPv6-Route Reachability**

Perform this task to track the reachability of an IPv6 route. A tracked object is considered up when a routing table entry exists for the route and the route is accessible.

### **SUMMARY STEPS**

- 1. track timer ipv6 route {seconds | msec milliseconds}
- 2. track object-number ip route ip-address/prefix-length reachability
- **3. delay** {**up** *seconds* [**down** *seconds*] | [**up** *seconds*] **down** *seconds*}
- 4. ipv6 vrf vrf-name
- 5. end
- **6. show track** *object-number*

### **DETAILED STEPS**

### **Procedure**

|        | Command or Action                                                                                   | Purpose                                                                                                    |
|--------|----------------------------------------------------------------------------------------------------|----------------------------------------------------------------------------------------------------|
| Step 1 | track timer ipv6 route {seconds   msec milliseconds}  Example:                                      | (Optional) Specifies the interval that a tracking process polls the tracked object.                                                                                            |
|        | Device(config)# track timer ipv6 route 20                                                           | • The default interval that the tracking process polls IPv6-route objects is 15 seconds.                                                                                       |
|        |                                                                                                    | Note All polling frequencies can be configured down to 500 milliseconds, overriding the minimum 1-second interval configured using the msec keyword and milliseconds argument. |
| Step 2 | track object-number ip route ip-address/prefix-length reachability                                  | Tracks the reachability of an IPv6 route and enters tracking configuration mode.                                                                                               |
|        | Example:                                                                                            |                                                                                                    |
|        | Device(config)# track 4 ipv6 route 2001:DB8:0:AB82::1/10 reachability                               |                                                                                                    |
| Step 3 | <b>delay</b> { <b>up</b> seconds [ <b>down</b> seconds]   [ <b>up</b> seconds] <b>down</b> seconds} | (Optional) Specifies a period of time (in seconds) to delay communicating state changes of a tracked object.                                                                   |
|        | Example:  Device(config-track)# delay up 30                                                         | Note The up keyword specifies the time to delay the notification of an up event. The down keyword specifies the time to delay the notification of a down event.                |
| Step 4 | ipv6 vrf vrf-name  Example:                                                                         | (Optional) Configures a VPN virtual routing and forwarding (VRF) table.                                                                                                    |

|        | Command or Action                   | Purpose                                         |
|--------|-------------------------------------|-------------------------------------------------|
|        | Device(config-track)# ipv6 vrf VRF2 |                                                 |
| Step 5 | end                                 | Returns to privileged EXEC mode.                |
|        | Example:                            |                                                 |
|        | Device(config-track)# end           |                                                 |
| Step 6 | show track object-number            | (Optional) Displays tracking information.       |
|        | Example:                            | • Use this command to verify the configuration. |
|        | Device# show track 4                |                                                 |

# Configuration Examples for Object Tracking: IPv6 Route Tracking

### **Example: Tracking the IPv6-Routing State of an Interface**

The following example shows how to configure tracking for IPv6 routing on the GigabitEthernet 0/0/1 interface:

```
Device(config)# track timer interface 5
Device(config)# track 1 interface GigabitEthernet 0/0/1 ipv6 routing
Device(config-track)# carrier-delay
Device(config-track)# delay up 30
Device(config-track)# end
```

### **Example: Tracking the Threshold of IPv6-Route Metrics**

The following example shows how to configure tracking for IPv6 metric thresholds:

```
Device(config) # track timer ipv6 route 20
Device(config) # track resolution ipv6 route eigrp 300
Device(config) # track 6 ipv6 route 2001:DB8:0:ABCD::1/10 metric threshold
Device(config-track) # delay up 30
Device(config-track) # ipv6 vrf VRF1
Device(config-track) # threshold metric up 254 down 255
Device(config-track) # end
```

### **Example: Tracking IPv6-Route Reachability**

The following example shows how to configure tracking for IPv6-route reachability:

```
Device(config) # track timer ipv6 route 20
Device(config) # track 4 ipv6 route 2001:DB8:0:AB82::1/10 reachability
```

```
Device(config-track)# delay up 30
Device(config-track)# ipv6 vrf VRF2
Device(config-track)# end
```

## **Additional References for Object Tracking: IPv6 Route Tracking**

#### **Related Documents**

| Related Topic                    | Document Title                                      |
|----------------------------------|-----------------------------------------------------|
| Cisco IOS commands               | Cisco IOS Master Command List, All Releases         |
| Object tracking                  | Configuring Enhanced Object Tracking                |
| IP Application Services commands | Cisco IOS IP Application Services Command Reference |

#### **Technical Assistance**

| Description                                                                                                    | Link                         |
|----------------------------------------------------------------------------------------------------|------------------------------|
| The Cisco Support website provides extensive online resources, including documentation and tools for troubleshooting and resolving technical issues with Cisco products and technologies.                                                                   | http://www.cisco.com/support |
| To receive security and technical information about your products, you can subscribe to various services, such as the Product Alert Tool (accessed from Field Notices), the Cisco Technical Services Newsletter, and Really Simple Syndication (RSS) Feeds. |                              |
| Access to most tools on the Cisco Support website requires a Cisco.com user ID and password.                                                                                                    |                              |

# Feature Information for Object Tracking: IPv6 Route Tracking

The following table provides release information about the feature or features described in this module. This table lists only the software release that introduced support for a given feature in a given software release train. Unless noted otherwise, subsequent releases of that software release train also support that feature.

Use Cisco Feature Navigator to find information about platform support and Cisco software image support. To access Cisco Feature Navigator, go to <a href="https://www.cisco.com/go/cfn">www.cisco.com/go/cfn</a>. An account on Cisco.com is not required.

Table 1: Feature Information for Object Tracking: IPv6 Route Tracking

| Feature Name                            | Releases | Feature Information                                                                                           |
|-----------------------------------------|----------|----------------------------------------------------------------------------------------------------|
| Object Tracking: IPv6 Route<br>Tracking |          | This feature expands Enhanced Object<br>Tracking (EOT) functionality to allow the<br>tracking of IPv6 routes. |

Feature Information for Object Tracking: IPv6 Route Tracking